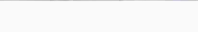

**Федеральное государственное унитарное предприятие "Всероссийский научно-исследовательский институт им. Д.И.Менделеева" ФГУП "ВНИИМ им. Д.И.Менделеева"**

#### УТВЕРЖДАЮ

И.о. директора ФЕУН ... "ВНИИМ им. Д.И. Мендолеев ЗАМЕСТИТЕЛЬ ДИРЕКТО ДОВЕРЕННОСТЬ № 17  $\mathbf{u}$ M

Государственная система обеспечения единства измерений

# **Модули ввода/вывода WAGO-1/O-SYSTEM серии 750, 753**

# Методика поверки

МП 2064 - 0145 -2019

Руководитель лаборатории информационноизмерительных систем ФГУП "ВНИИМ им. Д.И. Менделеева"

 $\mathcal{E}$ В.П. Пиастро

" 06 " ноября 2019 г.

Санкт-Петербург 2019 г.

#### ВВЕДЕНИЕ

Настоящая методика поверки распространяется на модули ввода/вывода WAGO-I/O-SYSTEM серии 750, 753 (далее - модули) и устанавливает периодичность, объем и порядок первичной и периодических поверок.

При пользовании настоящей методикой поверки целесообразно проверить действие ссылочных документов по соответствующему указателю стандартов, составленному по состоянию на 1 января текущего год и по соответствующим информационным указателям, опубликованным в текущем году. Если ссылочный документ заменен (изменен), то при пользовании настоящей методикой следует руководствоваться заменяющим (измененным) документом. Если ссылочный документ отменен без замены, то положение, в котором дана ссылка на него, применяется в части, не затрагивающей эту ссылку.

При проведении поверки необходимо использовать документ "Модули ввода/вывода WAGO-1/O-SYSTEM серии 750, 753. Руководство по эксплуатации" и настоящую методику поверки.

Методикой поверки предусмотрена возможность проведения поверки на меньшем числе диапазонов измерений.

Вместе с модулями поставляется комплект эксплуатационной документации и прикладная (сервисная) программа (далее - ПО) WAGO-1/O-Check 3 (по заказу).

Интервал между поверками - 3 года.

#### 1. ОПЕРАЦИИ ПОВЕРКИ

При проведении поверки каналов должны быть выполнены операции, указанные в таблице 1.

Таблица 1

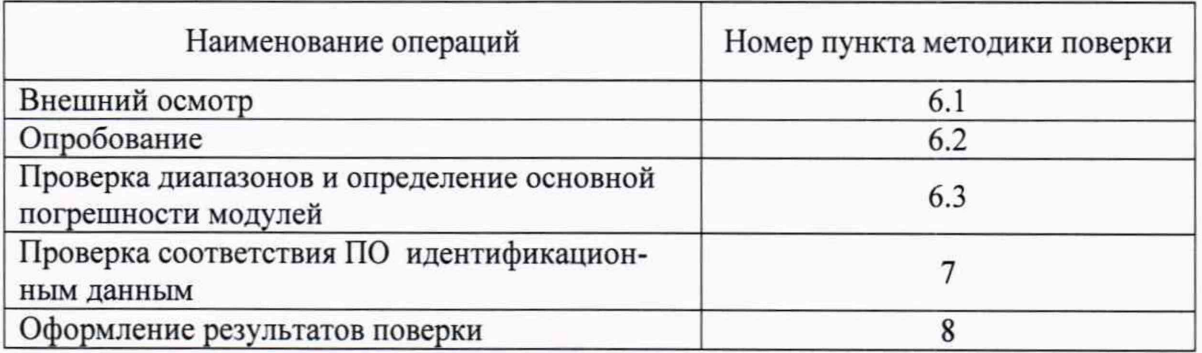

#### **2. СРЕДСТВА ПОВЕРКИ**

При проведении поверки модулей применяются следующие средства:

Калибратор универсальный Н4-17 с блоком усиления Н4-17 БУ (per. номер в Федеральном информационном фонде по обеспечению единства измерений 46628-11) воспроизведение силы постоянного тока, предел 20 мА,  $\pm (0.004 \, \text{M}_x + 0.0005 \, \text{M}_n)$ 

предел 20 А, ±(0,025 %1х+0,0025 %1п)

воспроизведение напряжения постоянного тока, предел 0,2 В,  $\pm (0.002 \, \text{%} U_x + 0.0005 \, \text{%} U_n)$ 

предел 20 В,  $\pm (0.002 \, \% U_x + 0.0001 \, \% U_n)$ 

предел 1000 В\*, ±(0,0035 %Ux+0,00035

воспроизведение силы переменного тока, предел 20 А,  $\pm (0.03 \frac{\omega_{\rm f}}{\rm s} + 0.003 \frac{\omega_{\rm f}}{\rm m})$ воспроизведение напряжения переменного тока, предел 1000 В,  $\pm (0.03 \, \text{%} U_x + 0.003 \, \text{%} U_n)$ Магазин сопротивления Р4831 (per. номер в Федеральном информационном фонде по

обеспечению единства измерений 6332-77), от  $10^{-2}$  до $10^{6}$  Ом, кл. 0,02 Вольтметр универсальный цифровой GDM-78261 (рег.номер в Федеральном инфор-

мационном фонде по обеспечению единства измерений 52669-13),

измерение напряжения постоянного тока, предел 10 В,  $\pm (0.0040 \, \text{W}_x + 0.0007 \, \text{W}_n)$ 

Генератор сигналов специальной формы AFG-72125, от 0,1 Гц до 25 МГц,  $\pm 20.10^{-6}$ 

Частотомер электронно-счетный Ч3-63, от 0,1 Гц до 200 МГц,  $\delta_F = \pm(\delta_0 + 1/(\mathbf{t}_{\text{cy}} \cdot \mathbf{f}_{\text{H3M}})$ 

Термометр стеклянный ТЛ-4, диапазон измерений от 0 до 50 °С, цена деления 0,1 °С.

Гигрометр ВИТ-2, диапазон измерения влажности от 20 до 90 % при температурах от 15 до 40 °С, кл.1.

Барометр - анероид БАММ, диапазон измерений от 600 до 790 мм рт.ст.,  $±$  0,8 мм рт.ст.

#### Примечания:

1. Все перечисленные средства измерений должны быть технически исправны и своевременно поверены.

2. Допускается применение средств поверки, не приведенных в перечне, но обеспечивающих определение (контроль) метрологических характеристик поверяемых средств измерений с требуемой точностью с запасом не менее 80 %.

## **3. ТРЕБОВАНИЯ К КВАЛИФИКАЦИИ ПОВЕРИТЕЛЕЙ**

К поверке модулей допускаются поверители организаций, аккредитованных в установленном порядке, имеющие право самостоятельного проведения поверочных работ на средствах измерения электрических величин, ознакомившиеся с Руководством по эксплуатации и настоящей методикой.

## **4. ТРЕБОВАНИЯ БЕЗОПАСНОСТИ**

4.1. Все операции поверки, предусмотренные настоящей методикой поверки, экологически безопасны. При их выполнении проведение специальных защитных мероприятий по охране окружающей среды не требуется.

4.2. При выполнении операций поверки модулей должны соблюдаться требования технической безопасности, регламентированные:

- ГОСТ12.1.030-81 "Электробезопасность. Защитное заземление, зануление".

- Правилами технической эксплуатации электроустановок потребителей и правилами техники безопасности при эксплуатации электроустановок потребителей.

- Всеми действующими инструкциями по технике безопасности для конкретного рабочего места.

## **5. УСЛОВИЯ ПОВЕРКИ И ПОДГОТОВКИ К НЕЙ**

5.1. При проведении операций поверки модулей должны соблюдаться следующие условия:

- диапазон температуры окружающего воздуха, ° С ................................. от +24 до +27

- относительная влажность воздуха, % ,.......................................................................до 95

- диапазон атмосферного давления, кПа............................................................от 84 до 106

Питание модулей осуществляется от головного устройства по внутренней шине.

5.2. Перед началом операций поверки поверитель должен изучить Руководство по эксплуатации.

5.3. Все средства измерений, предназначенные к использованию при выполнении поверки, включаются в сеть 220 В. 50 Гц и находятся в режиме прогрева в течение времени, указанного в их технической документации.

#### **6. ПРОВЕДЕНИЕ ПОВЕРКИ**

6.1. Внешний осмотр

6.1.1. При проведении внешнего осмотра должно быть установлено соответствие модулей следующим требованиям.

6.1.1.1. Модули должны соответствовать технической документации изготовителя и комплекту поставки (включая эксплуатационную документацию).

6.1.1.2. Механические повреждения наружных частей, дефекты лакокрасочных покрытий, способные повлиять на работоспособность или метрологические характеристики модулей, должны отсутствовать.

6.1.1.3. Маркировка и надписи на панелях модулей должны быть четкими, хорошо читаемыми.

Результаты внешнего осмотра считаются положительными, если при проверке подтверждается их соответствие требованиям п.п. 6.1.1.1. - 6.1.1.3.

6.2. Опробование.

Опробование работы модулей выполняется следующим образом:

Для модулей вывода (воспроизведения) сигналов:

- в окне установленной на компьютер программы WAGO-1/O-Check 3 установить значение выходного напряжения 10 В;

- снять показание подключенного к выходу контроллера вольтметра универсального цифрового GDM-78261 (в режиме измерения напряжения постоянного тока) U<sub>изм</sub>.

Опробование считается положительным, если показания вольтметра GDM-78261 лежат в пределах 10 $\cdot$  (1  $\pm$   $\gamma$ /100) В, где  $\gamma$  = 0,05 %; 0,1 %; 0,2 % - в зависимости от модификации модуля.

Для модулей ввода сигналов силы и напряжения постоянного тока:

- на вход модуля подать от калибратора Н4-17 напряжение постоянного тока 10 В;

- снять результат в окне установленной на компьютер программы WAGO-1/O-Check 3.

Опробование считается положительным, если результат лежит в пределах  $10 \cdot (1 \pm \gamma/100)$  В, где  $\gamma = 0.05$  %; 0,1 %; 0,2 % - в зависимости от модификации модуля.

Для модулей ввода частотных сигналов:

- на вход модуля подать сигнал с частотой 6000 Гц от генератора AFG-72125;

- снять результат в окне установленной на компьютер программы WAGO-1/O-Check 3.

Опробование считается положительным, если результат лежит в пределах 6000 $(1 \pm \gamma/100) \Gamma$ ц, где  $\gamma = 1.0$  %; 1.5 % - в зависимости от модификации модуля.

Для модулей ввода сигналов от термопреобразователей сопротивления: - вход модуля подключить к магазину сопротивления Р4831 с установленным на нем значением сопротивления, соответствующим верхнему пределу контролируемого параметра  $T_{\text{max}}$ ; - снять результат в окне установленной на компьютер программы WAGO-1/O-Check 3.

Опробование считается положительным, если результат лежит в пределах  $T_{\text{max}}(1 \pm 0.2/100)$  °С (для модулей с нормированием приведенной погрешности) или  $(T_{max} \pm \Delta)$  °С (для модулей с нормированием абсолютной погрешности,  $\Delta = (0.2; 0.3; 0.4; 0.5; 0.6)$  °C - в зависимости от модификации модуля.

Для модулей ввода сигналов от термопар:

- на вход модуля подать от калибратора Н4-17 напряжение постоянного тока, соответствующее верхнему пределу контролируемого параметра  $T_{\text{max}}$ ;

- снять результат в окне установленной на компьютер программы WAGO-1/O-Check 3. Опробование считается положительным, если результат лежит в пределах (Т<sub>тах</sub>  $\pm \Delta$ ) °С, где  $\Delta$  = (1,0; 2,0; 6,0) °С - в зависимости от модификации модуля.

6.3 Проверка диапазонов и определение основной погрешности модулей

6.3.1 Проверка диапазонов и определение основной приведенной погрешности модулей ввода сигналов силы и напряжения постоянного и переменного тока.

6.3.1.1 Проверка диапазонов и определение основной приведенной погрешности модулей ввода сигналов силы постоянного тока.

Погрешность модуля определять не менее, чем в 5 точках, равномерно распределенных по диапазону входного сигнала.

Ко входу модуля подключить калибратор универсальный Н4-17 в режиме воспроизведения силы постоянного тока. При испытаниях модулей с диапазоном входного сигнала силы постоянного тока от 0 до 5 А используется подключаемый к калибратору Н4-17 блок усиления Н4-17БУ.

На вход модуля последовательно подавать сигналы силы постоянного тока в соответствии с таблицами 2 -7 .

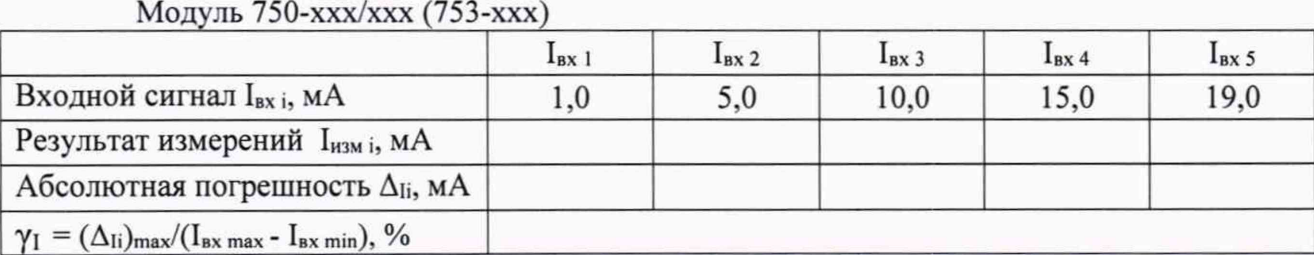

Таблица 2 - Диапазон входного сигнала модуля от 0 до 20 мА

## Таблица 3 - Диапазон входного сигнала модуля от 4 до 20 мА Модуль 750-ххх/ххх (753-ххх)

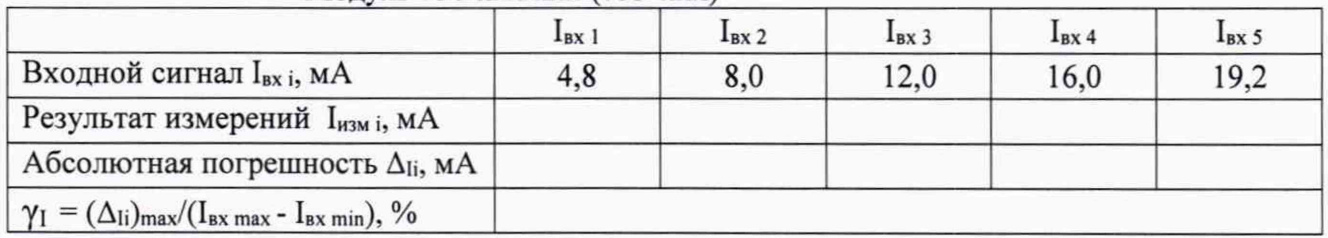

## Таблица 4 - Диапазон входного сигнала модуля от -20 до +20 мА Модуль 750-ххх/ххх

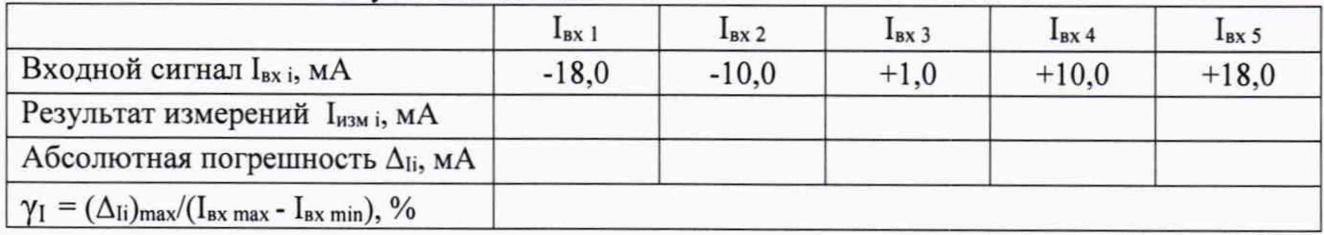

#### Таблица 5 - Диапазон входного сигнала модуля от 3,6 до 21 мА Молуль  $750-xxx/xxx$

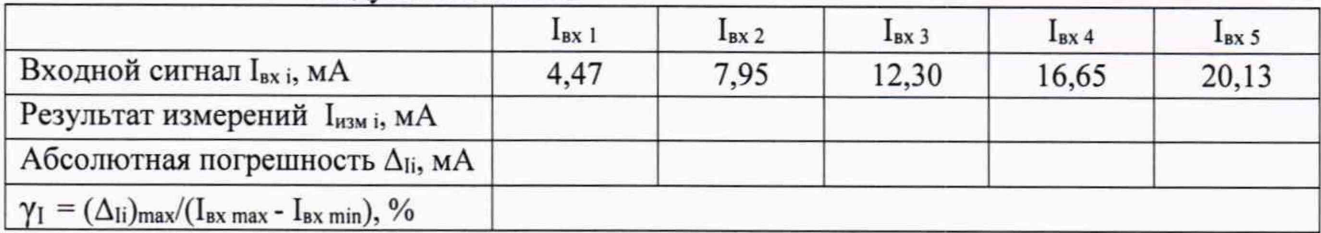

# Таблица 6 – Диапазон входного сигнала модуля от 0 до 1 А

Модуль 750-ххх/ххх

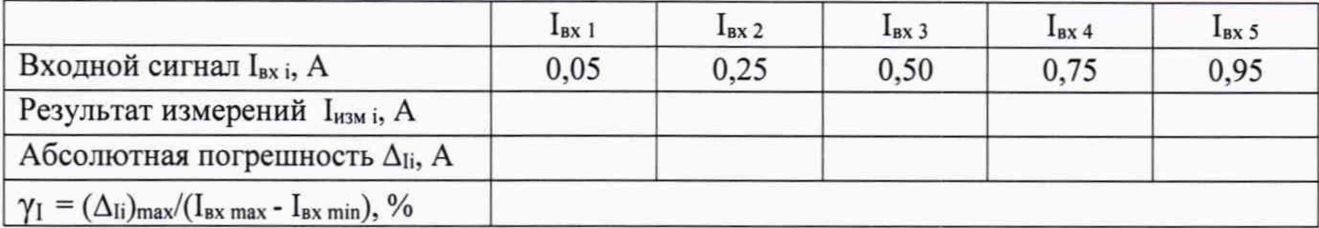

#### Таблица 7 - Диапазон входного сигнала модуля от 0 до 5 А Молуль  $750-xxx/xxx$

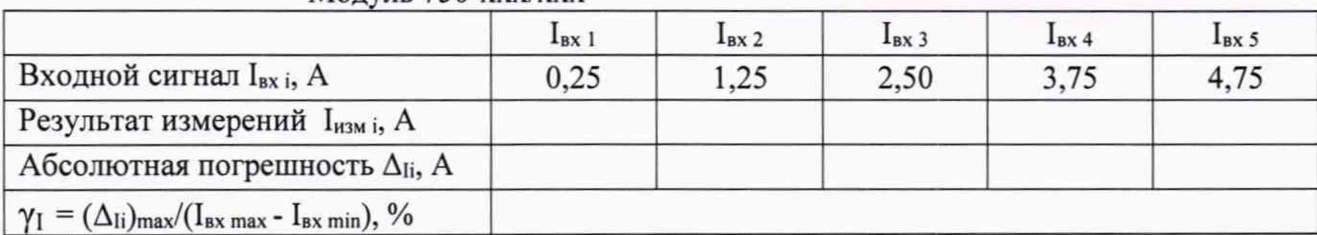

Снимать показания Іизмі с монитора ПК, подключенного к модулю.

Определять основную абсолютную погрешность измерений входного сигнала по формуле

$$
\Delta_{\rm{I}i} = I_{\rm{H3M}} - I_{\rm{BX}}
$$

Определять основную приведенную погрешность измерений входного сигнала по формуле

$$
\gamma_I = \frac{(\Delta I i)_{\text{max}}}{I_{\text{bx max}}} \times 100\% \qquad \text{-} \text{qia mogyneŭ } 750-484, 750-484/040-000, 750-484/000-001,
$$

 $\gamma_I = \frac{(\Delta I i)_{max}}{I_{max} - I_{nx}_{min}} \times 100\%$ - для остальных модулей,

где  $(\Delta_{\text{I}})_{\text{max}}$  = max {  $\Delta_{\text{I}}$  },

I<sub>BX</sub> min, I<sub>BX</sub> max - нижний и верхний пределы диапазона входного сигнала силы постоянного тока соответственно.

Модули считаются прошедшими проверку с положительными результатами, если выполняется условие

 $|\gamma_I| \leq |\gamma_{I\text{ Aon}}|$ ,

где |  $\gamma_{\text{I} \text{ non}}$  | - абсолютное значение предела допускаемой основной приведенной погрешности модуля.

6.3.1.2 Проверка диапазонов и определение основной приведенной погрешности модулей ввода сигналов силы переменного тока.

Погрешность модуля определять не менее, чем в 5 точках, равномерно распределенных по диапазону входного сигнала.

Ко входу модуля подключить калибратор универсальный Н4-17 в режиме воспроизведения силы переменного тока.

При испытаниях модулей с диапазоном входного сигнала силы переменного тока от 0 до 5 А используется подключаемый к калибратору Н4-17 блок усиления Н4-17 БУ. На вход модуля последовательно подавать сигналы силы переменного тока в соответствии с таблицами  $8 - 9$ .

Таблица 8 - Диапазон входного сигнала модуля от 0 до 1 А Модуль 750-ххх/ххх

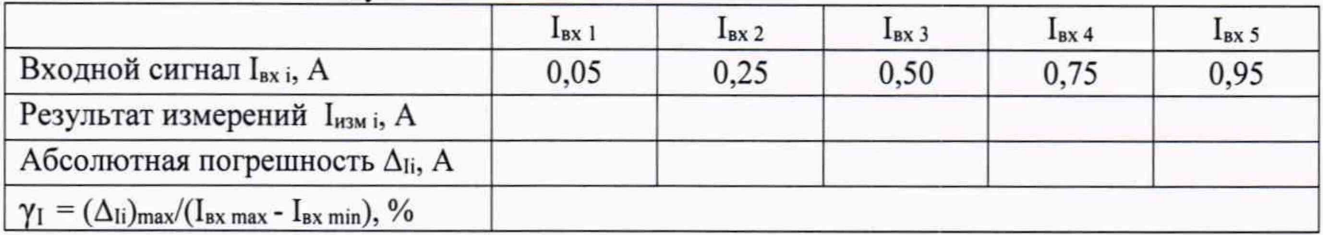

Таблица 9 - Диапазон входного сигнала модуля от 0 до 5 А Молуль 750-ххх/ххх

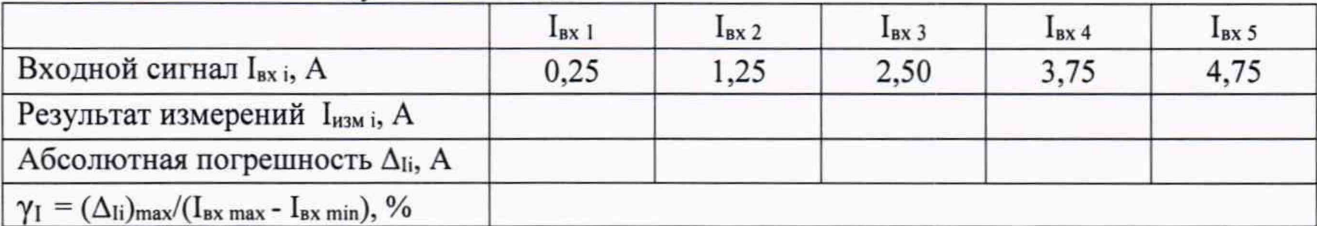

Снимать показания І<sub>измі</sub> с монитора ПК, подключенного к модулю.

Определять основную абсолютную погрешность измерений входного сигнала по фор-

муле

## $\Delta_{\rm{I}i} = \rm{I}_{H3M}$  i-  $\rm{I}_{BX}$  i

Определять основную приведенную погрешность измерений входного сигнала по фор-

 $\overline{7}$ 

$$
\gamma_I = \frac{(\Delta I i)_{\text{max}}}{I_{\text{bx max}} - I_{\text{bx min}}} x 100\%,
$$

где  $(\Delta_{\text{I}})_{\text{max}}$  = max  $\{\Delta_{\text{I}}\}$ ,

IBbIX min. IBbIX max - НИЖНИЙ И ВЕРХНИЙ ПРЕДЕЛЫ ДИАПАЗОНА ВХОДНОГО СИГНАЛА СИЛЫ ПЕРЕМЕННОГО тока соответственно

Модули считаются прошедшими проверку с положительными результатами, если выполняется условие

 $|\gamma_I| \le |\gamma_{I\text{ Aon}}|$ , где  $|\gamma_{I\text{ Aon}}|$  – абсолютное значение предела допускаемой основной приведенной погрешности модуля.

6.3.1.3 Проверка диапазонов и определение основной приведенной погрешности модулей ввода сигналов напряжения постоянного тока.

Погрешность модуля определять не менее, чем в 5 точках, равномерно распределенных по диапазону входного сигнала.

Ко входу модуля подключить калибратор универсальный Н4-17 в режиме воспроизведения напряжения постоянного тока.

При испытаниях модулей с диапазоном входного сигнала напряжения постоянного тока свыше 200 В используется подключаемый к калибратору Н4-17 блок усиления Н4-17 БУ.

На вход модуля последовательно подавать сигналы напряжения постоянного тока в соответствии с таблицами 10 - 15.

Таблица 10 - Диапазон входного сигнала модуля от 0 до 10 В

|                                                                 | $U_{BX}$ 1 | $U_{\rm BX}$ 2 | $U_{BX}$ 3 | $U_{BX}$ 4 | $U_{BX}$ 5 |
|-----------------------------------------------------------------|------------|----------------|------------|------------|------------|
| Входной сигнал U <sub>вх і</sub> , В                            | 0,50       | 2,50           | 5,00       | 7,50       | 9,50       |
| Результат измерений U <sub>измі</sub> , В                       |            |                |            |            |            |
| Абсолютная погрешность $\Delta_{Ui}$ , В                        |            |                |            |            |            |
| $\gamma_U = (\Delta_{Ui})_{max} / (U_{bx max} - U_{bx min}),$ % |            |                |            |            |            |

Модуль 750-ххх/ххх (753-ххх)

Таблица 11 - Диапазон входного сигнала модуля от минус 10 до плюс 10 В Молуль 750-ххх/ххх (753-ххх)

|                                                                 | $U_{BX}$ 1 | $U_{\rm BX}$ 2 | $U_{BX}$ 3 | $U_{\rm BX}$ 4 | $U_{BX}$ 5 |
|-----------------------------------------------------------------|------------|----------------|------------|----------------|------------|
| Входной сигнал U <sub>BX i</sub> , В                            | $-9.0$     | $-5.0$         | $_{0.0}$   | $+5,0$         | $+9.0$     |
| Результат измерений U <sub>изм і</sub> , В                      |            |                |            |                |            |
| Абсолютная погрешность $\Delta_{Ui}$ , В                        |            |                |            |                |            |
| $\gamma_U = (\Delta_{Ui})_{max} / (U_{bx max} - U_{bx min}),$ % |            |                |            |                |            |

Таблица 12 - Диапазон входного сигнала модуля от минус 200 до плюс 200 мВ Модуль 750-ххх/ххх

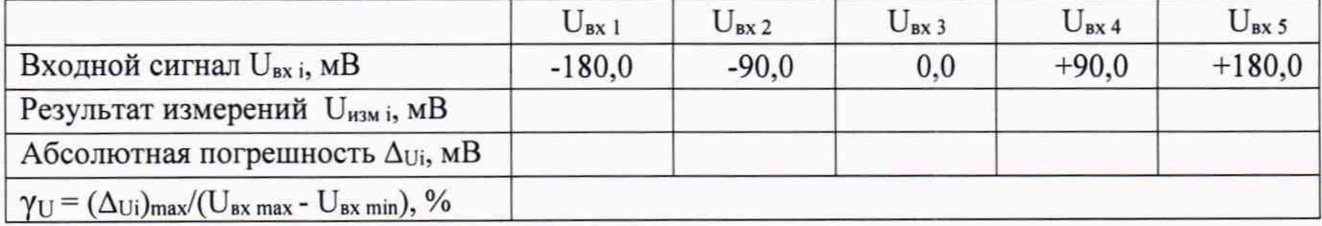

#### Таблица 13 - Диапазон входного сигнала модуля от минус 11 до плюс 11 В Молуль  $750-xxx/xxx$

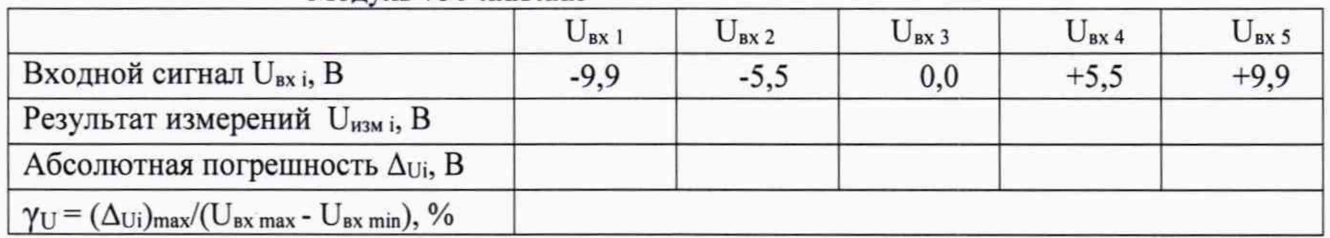

## Таблица 14 - Диапазон входного сигнала модуля от 0 до 30 В Молуль 750-ххх/ххх (753-ххх)

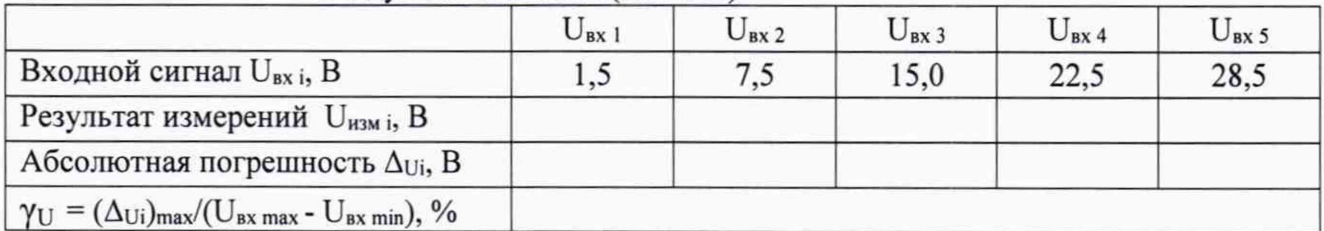

#### Таблица 15 - Диапазон входного сигнала модуля от 0 до 277 В  $M$ <sup>OTV</sup><sub>II</sub><sub>5</sub> 750- $x$ <sup>x</sup> $x$ <sup> $/x$ </sup> $x$ <sup>x</sup>

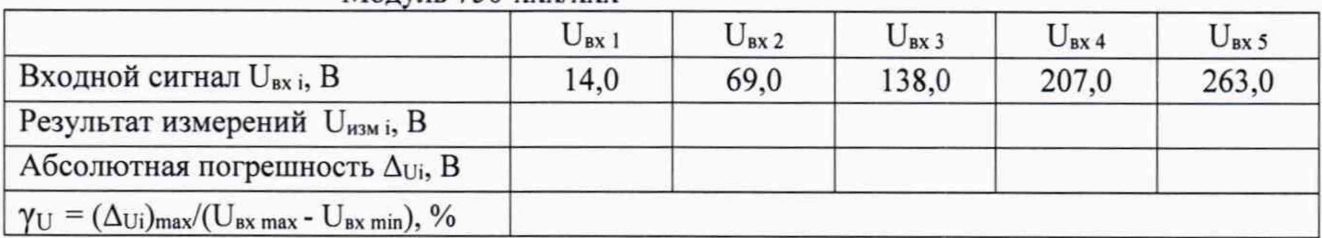

Снимать показания U<sub>измі</sub> с монитора ПК, подключенного к модулю.

Определять основную абсолютную погрешность измерений входного сигнала по формуле

$$
\Delta_{\text{Ui}} = U_{\text{H3M i}} - U_{\text{bx i}}
$$

Определять основную приведенную погрешность измерений входного сигнала по формуле

$$
\gamma_U = \frac{(\Delta_U i)_{max}}{U_{bx max} - U_{bx min}} x 100\% ,
$$

где  $(\Delta_{Ui})_{max}$  = max {  $\Delta_{Ui}$  },

U<sub>BX</sub> min. U<sub>BX</sub> max - нижний и верхний пределы диапазона входного сигнала напряжения постоянного тока соответственно.

Модули считаются прошедшими проверку с положительными результатами, если выполняется условие

$$
|\,\gamma_U\,\mid \,\leq \,\mid \gamma_{U\,\text{non}}\,\mid
$$

где  $|\gamma_{U\text{ non}}|$  – абсолютное значение предела допускаемой основной приведенной погрешности модуля.

6.3.1.4 Проверка диапазонов и определение основной приведенной погрешности модулей ввода сигналов напряжения переменного тока.

Погрешность модуля определять не менее, чем в 5 точках, равномерно распределенных по диапазону входного сигнала.

Ко входу модуля подключить калибратор универсальный Н4-17 в режиме воспроизведения напряжения переменного тока. При испытаниях модулей используется подключаемый к калибратору Н4-17 блок усиления Н4-17 БУ.

На вход модуля последовательно подавать сигналы напряжения постоянного тока в соответствии с таблицами 16 - 21.

## Таблица 16 - Диапазон входного сигнала модуля от 60 до 400 В Модуль 750-ххх/ххх

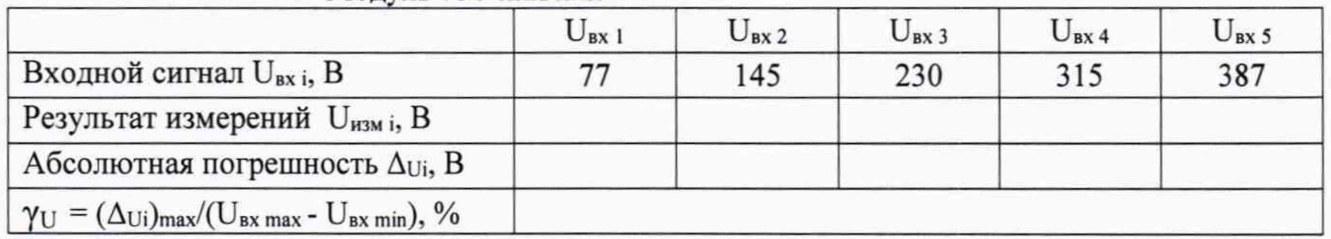

## Таблица 17 - Диапазон входного сигнала модуля от 0 до 277 В Модуль 750-ххх/ххх

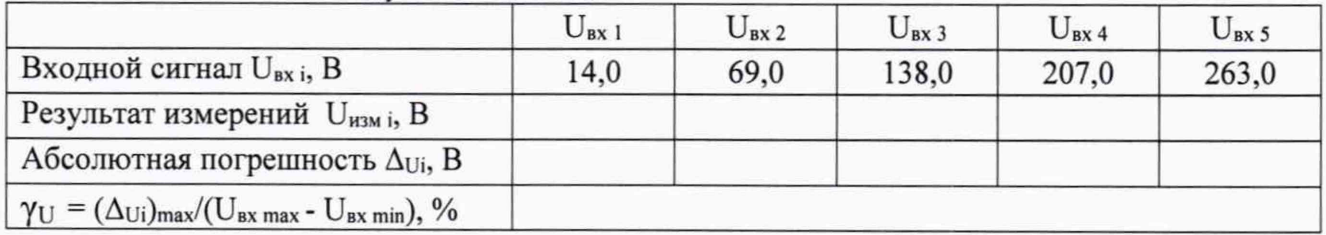

#### Таблица 18 - Диапазон входного сигнала модуля от 0 до 480 В Молуль 750-ххх/ххх

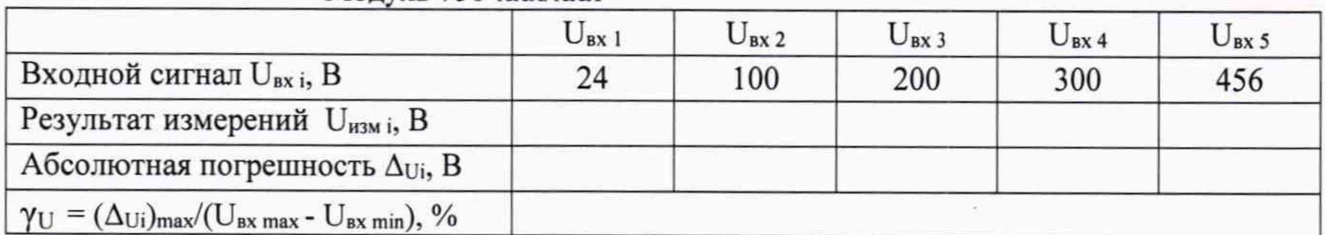

## Таблица 19 - Диапазон входного сигнала модуля от 52 до 345 В Модуль 750-ххх/ххх

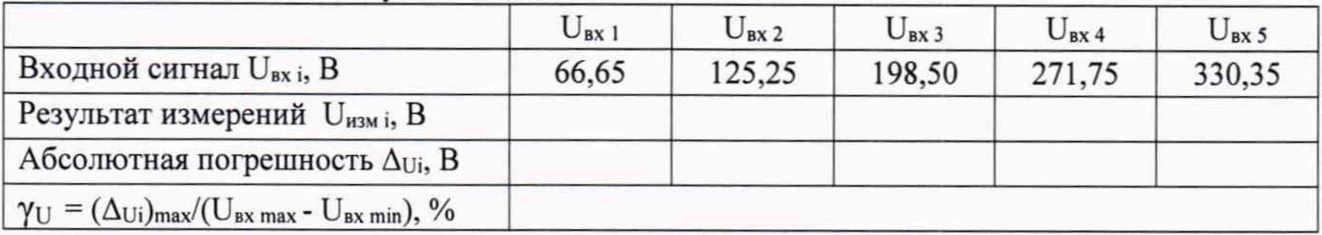

### Таблица 20- Диапазон входного сигнала модуля от 30 до 200 В Молуль 750-ххх/ххх

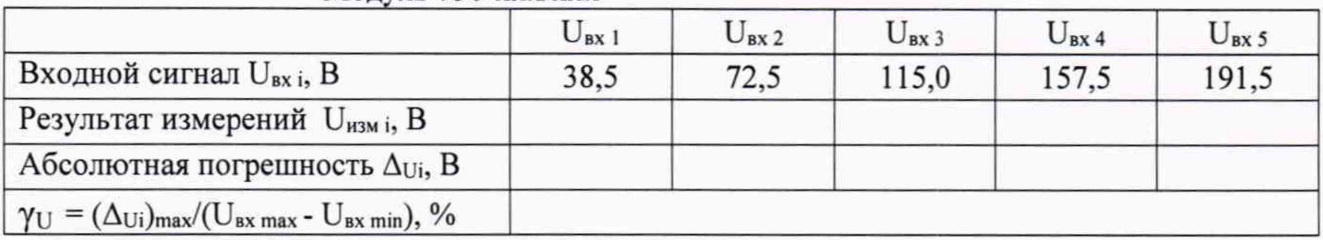

## Таблица 21 - Диапазон входного сигнала модуля от 104 до 690 В

Модуль 750-ххх/ххх

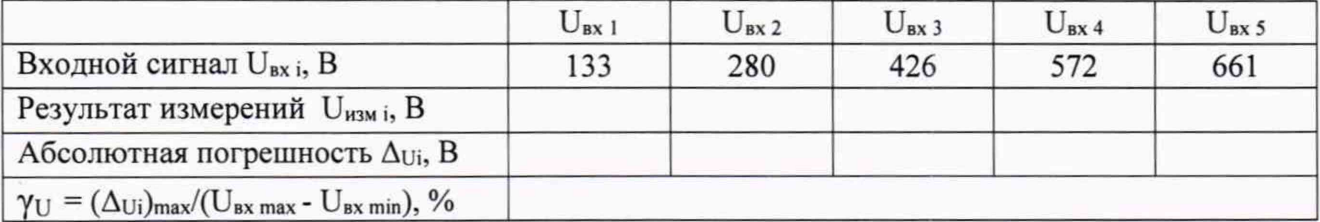

Снимать показания U<sub>измі</sub> с монитора ПК, подключенного к модулю.

Определять основную абсолютную погрешность измерений входного сигнала по фор-

муле

$$
\Delta_{\text{Ui}} = U_{\text{H3M i}} - U_{\text{bx i}}
$$

Определять основную приведенную погрешность измерений входного сигнала по формуле

$$
\gamma_{U} = \frac{(\Delta_{U\,i})_{max}}{U_{\text{bx max}} - U_{\text{bx min}}} x100\%
$$

где  $(\Delta_{Ui})_{max}$  = max  $\{\Delta_{Ui}\},$ 

U<sub>BX</sub> min. U<sub>BX</sub> max - нижний и верхний пределы диапазона входного сигнала напряжения переменного тока соответственно.

Модули считаются прошедшими проверку с положительными результатами, если выполняется условие

 $|\gamma_U| \leq |\gamma_{U \text{ non}}|$ 

где  $|\gamma_{U,non}|$  – абсолютное значение предела допускаемой основной приведенной погрешности модуля.

6.3.2 Проверка диапазонов и определение основной приведенной погрешности модулей ввода частотных сигналов.

Погрешность модуля определяют не менее, чем в 5 точках, равномерно распределенных по диапазону входного сигнала.

Ко входу модуля подключить генератор сигналов специальной формы AFG-72125, частоту на выходе которого контролировать по показаниям частотомера электронно-счетного  $43 - 63.$ 

На выходе генератора AFG-72125 последовательно устанавливать значения частоты в соответствии с таблицами 22 - 23.

Таблица 22 - Диапазон входного сигнала от 0,1 до 8000 Гц

Модуль 750-404/000-003

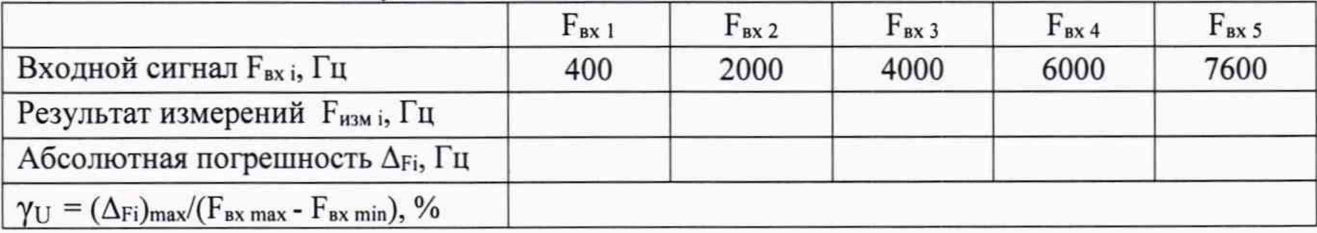

#### Таблица 23 - Диапазон входного сигнала от 1 до 100000 Гц Молуль 750-404/040-003

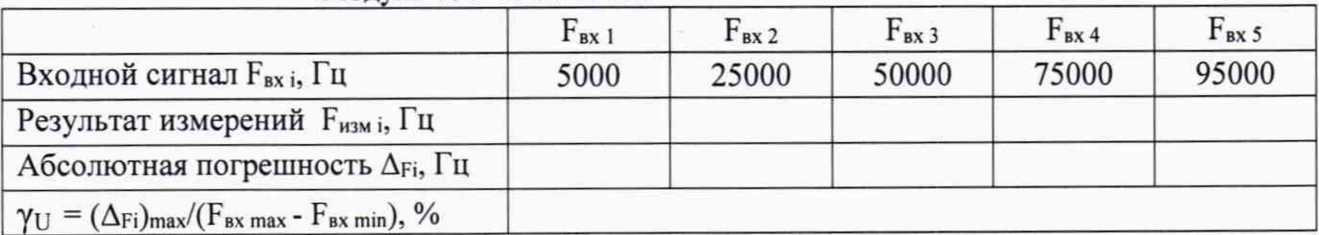

Снимать показания  $F_{M3M i}$  с монитора ПК, подключенного к модулю.

Определять основную абсолютную погрешность измерений входного сигнала по фор-

$$
\Delta_{\rm Fi} = F_{\rm H3M\ i} - F_{\rm BX\ i}
$$

Определять основную приведенную погрешность измерений входного сигнала по формуле

$$
\gamma_{\rm F} = \frac{(\Delta_{\rm Fi})_{\rm max}}{F_{\rm BX max} - F_{\rm BX min}} \times 100\% ,
$$

где ( $\Delta_{Fi}$ )<sub>max</sub> = max { $\Delta_{Fi}$ },

муле

F<sub>BX min</sub>, F<sub>BX max</sub> - нижний и верхний пределы диапазона входного сигнала частоы соответственно.

Модули считаются прошедшими проверку с положительными результатами, если выполняется условие

 $|\gamma_F| \leq |\gamma_{F,non}|$ ,

где |  $\gamma_{F,non}$  | - абсолютное значение предела допускаемой основной приведенной погрешности модуля.

6.3.3 Проверка диапазонов и определение основной приведенной погрешности модулей вывода сигналов силы

6.3.3.1 Проверка диапазонов и определение основной приведенной погрешности модулей вывода сигналов силы постоянного тока.

Погрешность модуля определять не менее, чем в 5 точках, равномерно распределенных по диапазону выходного сигнала.

К выходу модуля подключить магазин сопротивления Р4831 с установленным значением R = 100 Ом. Падение напряжения на магазине сопротивления Uизм і определять по показаниям подключенного к нему вольтметра универсального цифрового GDM-78261.

Последовательно устанавливать на ПК (в соответствии с разделом 6.8 Руководства по эксплуатации) выбранные значения и напряжения постоянного тока I<sub>вых i</sub>, мА в соответствии с таблицами 24 - 25.

Таблица 24 - Диапазон выходного сигнала модуля от 0 до 20 мА

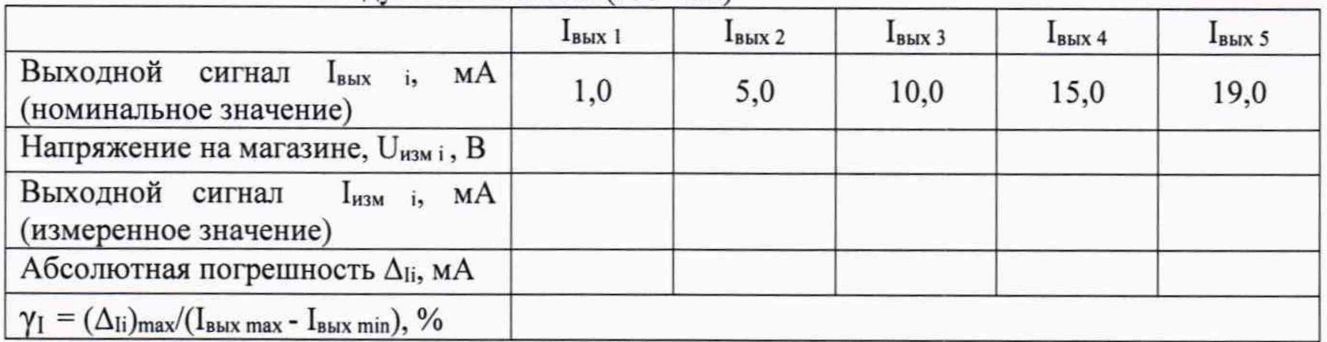

Молуль 750-ххх/ххх (753-ххх)

Таблица 25 - Диапазон выходного сигнала модуля от 4 до 20 мА Молуль  $750-xxx/xxx$  (753- $xxx$ )

|                                                                   | $l_{BblX}$ 1 | $IB$ <sub>B</sub> $I2$ | $l_{B$ bIX 3 | $IB$ <sub>B</sub> <sub>B</sub> <sub>4</sub> | I <sub>B</sub> bIX 5 |
|-------------------------------------------------------------------|--------------|------------------------|--------------|---------------------------------------------|----------------------|
| Выходной сигнал I <sub>вых і</sub> , мА<br>(номинальное значение) | 4,8          | 8,0                    | 12,0         | 16,0                                        | 19,2                 |
| Напряжение на магазине, U <sub>измі</sub> , В                     |              |                        |              |                                             |                      |
| Выходной сигнал<br>мA<br>$I_{H3M}$ i,<br>(измеренное значение)    |              |                        |              |                                             |                      |
| Абсолютная погрешность $\Delta_{\text{li}}$ , мА                  |              |                        |              |                                             |                      |
| $\gamma_I = (\Delta_{Ii})_{max}/(I_{Bblx max} - I_{Bblx min}),$ % |              |                        |              |                                             |                      |

Снимать показания вольтметра GDM-78261 U<sub>измі</sub> и вычислять силу выходного тока по формуле

$$
I_{H3M i} = U_{H3M i}/R
$$

Определять основную абсолютную погрешность вывода (воспроизведения) сигнала силы постоянного тока по формуле

$$
\Delta_{\rm{I}i} = I_{\rm{H3M}} - I_{\rm{BbIX}} - I_{\rm{Bb}} - I_{\rm{Bb}} -
$$

Определять основную приведенную погрешность вывода (воспроизведения) сигнала силы постоянного тока по формуле

$$
\gamma_I = \frac{(\Delta I i)_{\text{max}}}{I_{\text{bblx max}} - I_{\text{bblx min}}} \times 100\%
$$

где  $(\Delta_{Ii})_{max}$  = max  $\{\Delta_{Ii}\}\$ ; I<sub>BbIX min, I<sub>BbIX max</sub> - нижний и верхний пределы диапазона вы-</sub> ходного сигнала силы постоянного тока соответственно.

Модули считаются прошедшими проверку с положительными результатами, если выполняется условие

 $|\gamma_I| \leq |\gamma_{I\text{ non}}|$ ,

где  $|\gamma_{\text{L}$ <sub>000</sub> – абсолютное значение предела допускаемой основной приведенной погрешности модуля.

6.3.3.2 Проверка диапазонов и определение основной приведенной погрешности модулей вывода сигналов напряжения постоянного тока.

Погрешность модуля определять не менее, чем в 5 точках, равномерно распределенных по диапазону выходного сигнала.

К выходу модуля подключить вольтметр универсальный цифровой GDM-78261.

Последовательно устанавливать на ПК (в соответствии с разделом 6.8 Руководства по эксплуатации) выбранные значения UBbIx i, В в соответствии с таблицами 26 - 28.

Таблица 26 - Диапазон выходного сигнала модуля от 0 до 10 В MOJULE  $750$ -xxx/xxx  $(753$ -xxx)

|                                                                     | $U_{\rm{BbIX}}$ 1 | $U_{\rm BbIX}$ 2 | $U_{\text{B}$ 3 | $UBbIX$ 4 | $U_{\rm BBX}$ 5 |
|---------------------------------------------------------------------|-------------------|------------------|-----------------|-----------|-----------------|
| Выходной сигнал U <sub>вых і</sub> , В<br>(номинальное значение)    | 0,5               | 2,5              | 5,0             | 7,5       | 9,5             |
| Выходной сигнал U <sub>изм i</sub> , В<br>(измеренное значение)     |                   |                  |                 |           |                 |
| Абсолютная погрешность $\Delta_{Ui}$ , В                            |                   |                  |                 |           |                 |
| $\gamma_I = (\Delta_{Ui})_{max} / (U_{BbIX max} - U_{BbIX min}),$ % |                   |                  |                 |           |                 |

Таблица 27 - Диапазон входного сигнала модуля от минус 10 до плюс 10 В Модуль 750-ххх/ххх (753-ххх)

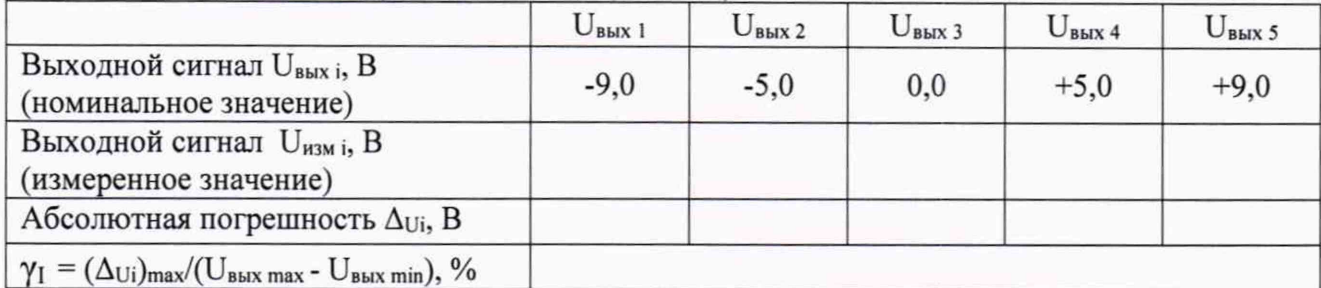

#### Таблица 28 - Диапазон входного сигнала модуля от 6 до 18 В Молуль 750-ххх/ххх

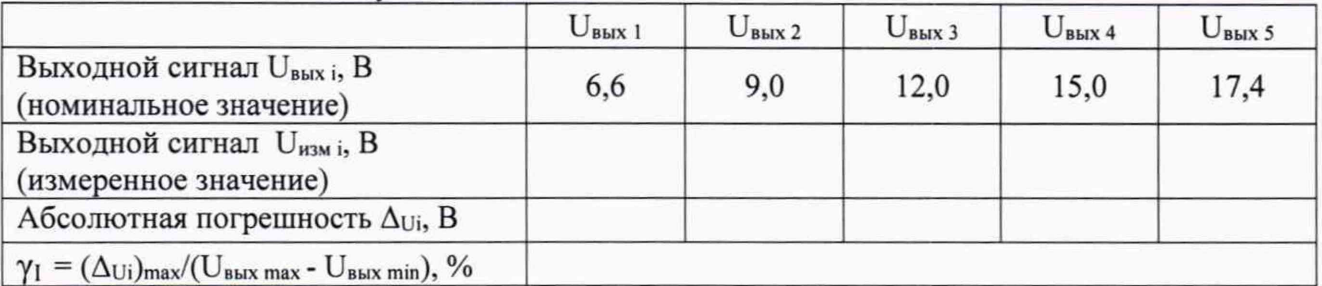

Снимать показания вольтметра GDM-78261 U<sub>измі</sub> и определять основную абсолютную погрешность вывода (воспроизведения) сигнала напряжения постоянного тока по формуле

Определять основную приведенную погрешность вывода (воспроизведения) сигнала напряжения постоянного тока по формуле

$$
\gamma_U = \frac{(\Delta \cup i)_{max}}{U_{\text{bblx max}} - U_{\text{bblx min}}} \times 100\% ,
$$

где  $(\Delta_{Ui})_{max}$  = max  $\{\Delta_{Ui}\};$ 

UBbIX min, UBbIX max - НИЖНИЙ И ВЕРХНИЙ ПРЕДЕЛЫ ДИАПАЗОНА ВЫХОДНОГО СИГНАЛА НАПРЯЖЕНИЯ постоянного тока соответственно.

Модули считаются прошедшими проверку с положительными результатами, если выполняется условие

 $|\gamma_U| \leq |\gamma_{U\text{AOD}}|$ ,

где |  $\gamma_{U,non}$  | - абсолютное значение предела допускаемой основной приведенной погрешности модуля.

6.3.4 Проверка диапазонов и определение основной приведенной (абсолютной) погрешности модулей ввода сигналов от термопреобразователей сопротивления и источников переменного сопротивления.

6.3.4.1 Проверка диапазонов и определение основной приведенной (абсолютной) погрешности модулей ввода сигналов от термопреобразователей сопротивления

Погрешность модуля определять не менее, чем в 5 точках T<sub>i</sub>, распределенных по диапазону контролируемого параметра (Д) следующим образом: 5%Д, 25%Д, 50%Д, 75%Д, 95%Д, где  $\overline{A} = T_{max} - T_{min}$ .

Ко входу модуля подключить магазин сопротивления Р4831.

По таблицам ГОСТ 6651-2009 находят значения сопротивления R<sub>i</sub>, соответствующие выбранным значениям T<sub>i</sub> и последовательно устанавливают их на магазине сопротивления P4831.

с монитора ПК результаты преобразования входного сопротивления в Снимать значения температуры Тизмі.

Примечание: результат преобразования на мониторе ПК индицируется с множителем "10". Для получения реального значения надо результат разделить на 10, т.е. перенести запятую на один знак влево.

Таблица 29 – Диапазон контролируемого параметра: от  $T_{min} =$  до  $T_{max} =$   $C$  °C<br>Moдуль 750-xxx (753-xxx) Сигналы от  $\frac{(\alpha = \alpha)^{0}C^{-1}}{\alpha}$ 

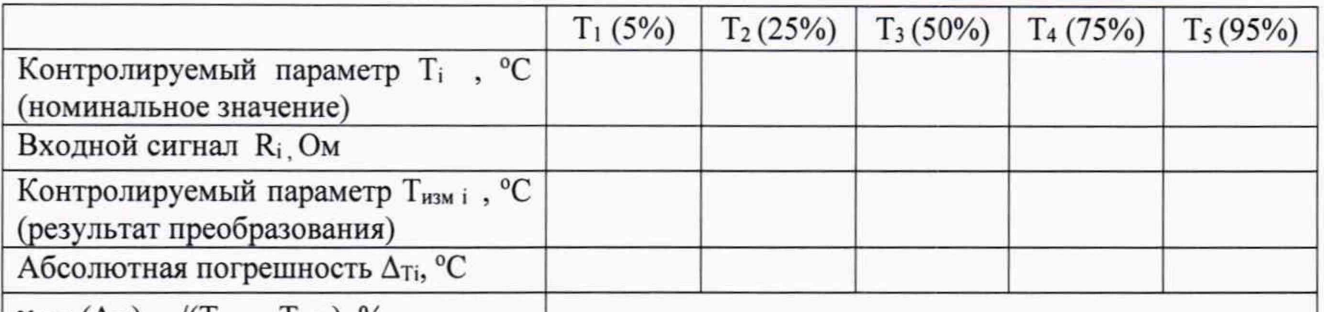

 $\gamma_{\rm T} = (\Delta_{\rm Ti})_{\rm max}/(\Gamma_{\rm max} - \Gamma_{\rm min})$ , %

Определять основную абсолютную погрешность по формуле

$$
\Delta_{Ti} = T_{H3M i} - T_i
$$

Определять основную приведенную погрешность по формуле

$$
\gamma_{\rm T} = \frac{(\Delta {\rm T\,i})_{\rm max}}{T_{\rm max} - T_{\rm min}} x 100\% ,
$$

где  $(\Delta_{Ti})_{max}$  = max {  $\Delta_{Ti}$  };

T<sub>min,</sub> T<sub>max</sub> - нижний и верхний пределы диапазона контролируемого параметра соответственно.

Модули считаются прошедшими проверку с положительными результатами, если выполняется условие

 $| (\Delta_{Ti})_{max} | \leq | \Delta_{T,non} |$  - при нормировании основной погрешности в виде абсолютной;

 $|\gamma_T| \le |\gamma_{T,non}|$  - при нормировании основной погрешности в виде приведенной,

где  $|\Delta_{\text{T}}|$  лоп | , |  $\gamma_{\text{T}}$  <sub>доп</sub> | - абсолютное значение предела допускаемой основной абсолютной и основной приведенной погрешности модуля соответственно.

6.3.4.2 Проверка диапазонов и определение основной приведенной (абсолютной) погрешности модулей ввода сигналов от источников переменного сопротивления.

Погрешность модуля определять не менее, чем в 5 точках Ri, равномерно распределенных по диапазону входного сигнала.

Ко входу модуля подключить магазин сопротивления Р4831, на котором последовательно устанавливать значения сопротивления в соответствии с таблицами 30 - 33.

### Таблица 30- Диапазон входного сигнала - от 0 до 5000 Ом

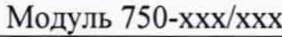

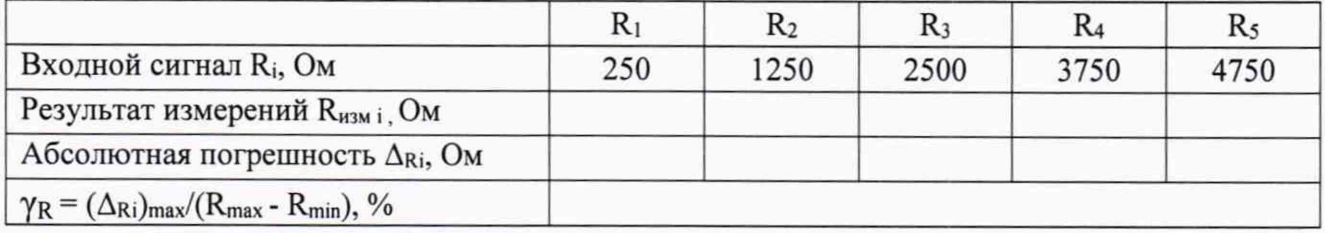

## Таблица 31 - Диапазон входного сигнала - от 10 Ом до 1,2 кОм

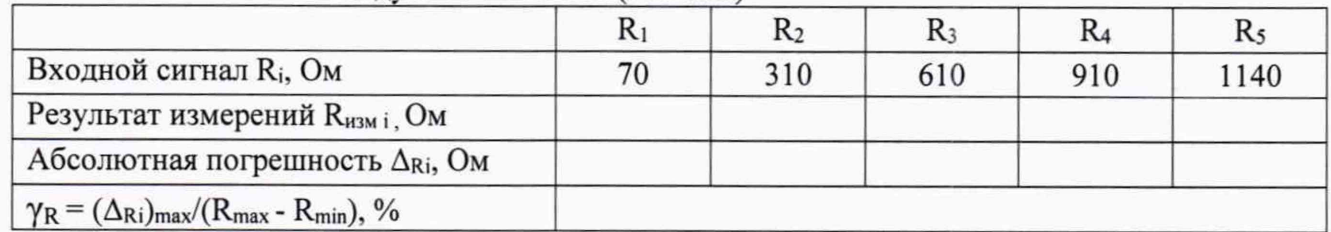

Модуль 750-ххх/ххх (753-ххх)

Таблица 32- Диапазон входного сигнала - от 10 Ом до 5 кОм Модуль 750-ххх/ххх

| IVIUДУЛЬ TJU-АЛЛ'АЛЛ                                                                          |     |      |       |                |       |
|-----------------------------------------------------------------------------------------------|-----|------|-------|----------------|-------|
|                                                                                               |     | R2   | $R_3$ | R <sub>4</sub> | $R_5$ |
| Входной сигнал R <sub>i</sub> , Ом                                                            | 260 | 1510 | 2510  | 3760           | 4750  |
| Результат измерений R <sub>измі</sub> Ом                                                      |     |      |       |                |       |
| Абсолютная погрешность $\Delta_{\rm Ri}$ , Ом                                                 |     |      |       |                |       |
| $\gamma_{\rm R}$ = ( $\Delta_{\rm Ri}$ ) <sub>max</sub> /( $R_{\rm max}$ - $R_{\rm min}$ ), % |     |      |       |                |       |

Таблица 33 - Диапазон входного сигнала - от 0 до 1200 Ом Модуль 750-ххх/ххх

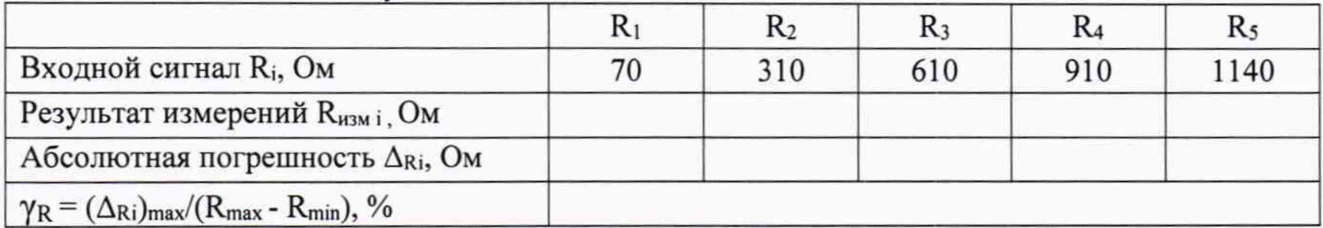

Снимать с монитора ПК результаты измерений входного сопротивления R<sub>изм i</sub> Определять основную абсолютную погрешность по формуле

 $\Delta_{\text{R}i}$  = R<sub>H3M</sub> i- R<sub>i</sub>

Определять основную приведенную погрешность по формуле

$$
\gamma_{\rm R} = \frac{(\Delta R \, \text{i})_{\text{max}}}{R_{\text{max}} - R_{\text{min}}} \, \text{x} \, 100\% \, \, .
$$

где  $(\Delta_{\rm Ri})_{\rm max}$  = max {  $\Delta_{\rm Ri}$  };

R<sub>min,</sub> R<sub>max</sub> - нижний и верхний пределы диапазона входного сигнала соответственно.

Модули считаются прошедшими проверку с положительными результатами, если выполняется условие

 $|(\Delta_{\rm Ri})_{\rm max}| \leq |\Delta_{\rm R, 20II}|$  - при нормировании основной погрешности в виде абсолютной;

 $|\gamma_{R}| \leq |\gamma_{R\text{ non}}|$  - при нормировании основной погрешности в виде приведенной.

где  $|\Delta_{R}$ <sub>доп</sub> |, |  $\gamma_{R}$ <sub>доп</sub> | – абсолютное значение предела допускаемой основной абсолютной и основной приведенной погрешности модуля соответственно.

6.3.5 Проверка диапазонов и определение основной абсолютной погрешности модулей ввода сигналов от термопар и источников напряжения постоянного тока.

6.3.5.1 Проверка диапазонов и определение основной абсолютной погрешности модулей ввода сигналов от термопар.

Погрешность модуля определять не менее, чем в 5 точках Т<sub>і</sub>, распределенных по диапазону контролируемого параметра (Д) следующим образом: 5%Д, 25%Д, 50%Д, 75%Д, 95%Д, где  $\overline{\Pi} = T_{\text{max}} - T_{\text{min}}$ .

Для каждой выбранной точки Т<sub>і</sub> по таблицам ГОСТ Р 8.585-2001 определяют соответствующие значения термоэлектродвижущей силы (ТЭДС) U<sub>i</sub>.

Ко входу модуля подключить калибратор универсальный Н4-17, на котором последовательно устанавливать значения термоэлектродвижущей силы U<sub>i</sub>.

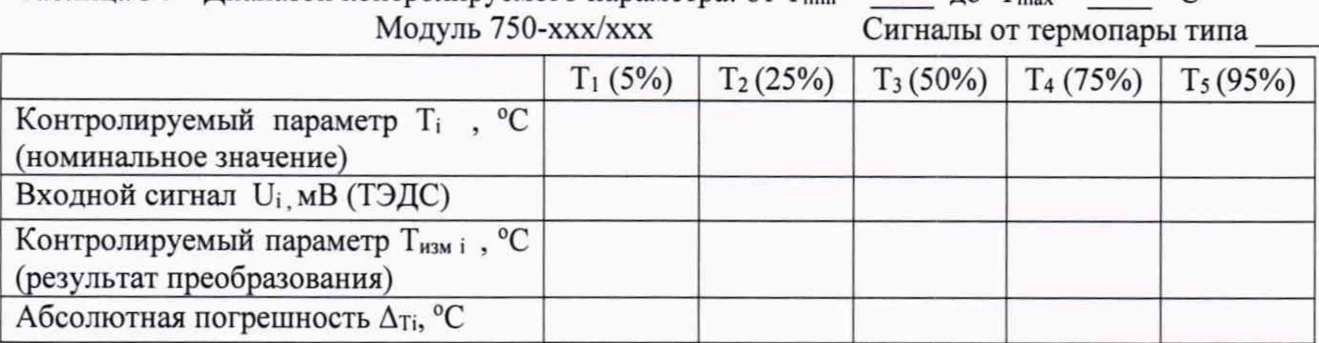

Таблица 34 – Диапазон контролируемого параметра: от  $T_{\min} =$  до  $T_{\max} =$  °C

Снимать с монитора ПК результаты преобразования входного сигнала в значения температуры Тизмі.

Примечание: результат преобразования на мониторе ПК индицируется с множителем "10". Для получения реального значения надо результат разделить на 10, т.е. перенести запятую на один знак влево.

Определять основную абсолютную погрешность по формуле

$$
\Delta_{Ti} = T_{H3M} - T_i
$$

Определять максимальное значение абсолютной погрешности по формуле

## $(\Delta_{Ti})_{max}$  = max {  $\Delta_{Ti}$  };

Модули считаются прошедшими проверку с положительными результатами, если выполняется условие

где  $|\Delta_{T,non}|$  - абсолютное значение предела допускаемой основной абсолютной погрешности модуля.

6.3.5.2 Проверка диапазонов и определение основной приведенной погрешности модулей ввода сигналов от источников напряжения постоянного тока.

Погрешность модуля определять не менее, чем в 5 точках, равномерно распределенных по диапазону входного сигнала.

Ко входу модуля подключить калибратор универсальный Н4-17 в режиме воспроизведения напряжения постоянного тока.

На вход модуля последовательно подавать сигналы напряжения постоянного тока в соответствии с таблицами 35 - 36.

> Таблица 35 - Диапазон входного сигнала модуля от минус 15 до плюс 15 мВ  $\mu_{\text{avon } \text{Mouv}}$   $\text{Mouv}$   $\text{Mouv}$  750-xxx

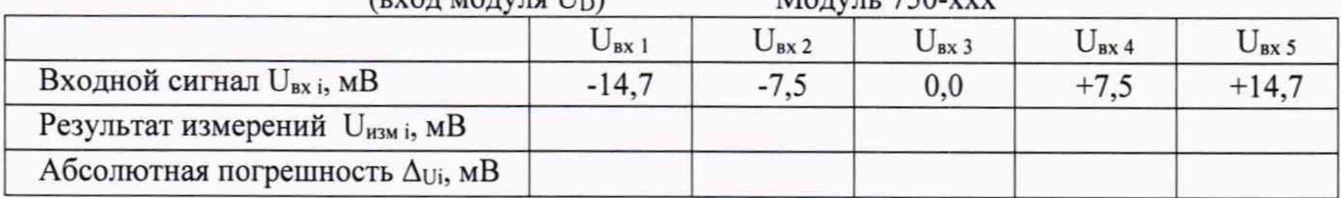

Таблица 36 - Диапазон входного сигнала модуля от 2 до 6 В  $\mathbf{H}$ 

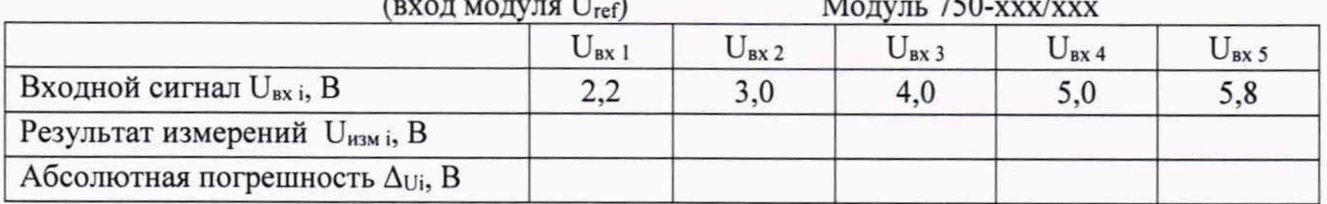

Снимать показания U<sub>измі</sub> с монитора ПК, подключенного к модулю.

Определять основную абсолютную погрешность измерений входного сигнала по формуле

$$
\Delta_{Ui} \!= U_{\text{hism i}} \text{-} U_{\text{bx i}}
$$

Определять максимальное значение абсолютной погрешности по формуле

$$
(\Delta_{Ui})_{max} = max \{ \Delta_{Ui} \};
$$

Модули считаются прошедшими проверку с положительными результатами, если выполняется условие

$$
(\Delta_{Ui})_{max} \,|\leq |\,\Delta_{U\,\text{non}}\,|
$$

где  $|\Delta_{U \text{ non}}|$  - абсолютное значение предела допускаемой основной абсолютной погрешности модуля.

## 7. ПРОВЕРКА СООТВЕТСТВИЯ ПО ИДЕНТИФИКАЦИОННЫМ ДАННЫМ

Для проверки идентификационного номера программного обеспечения модулей ввода/вывода WAGO-I/O-SYSTEM серии 750, 753 (далее модуль) необходимо выполнить операции в следующей последовательности:

Подключить модуль в сборку с контроллером или каплером WAGO серии 750.

Подключить контроллер или каплер к компьютеру с использованием кабеля Ethernet или сервисного кабеля в зависимости от модификации контроллера или каплера.

Для определения номера версии (идентификационного номера) программного обеспечения модулей необходимо установить на компьютере программу WAGO-I/O-Check 3. После установки и запуска программы WAGO-I/O-Check 3 необходимо настроить сетевые параметры для связи с контроллером или каплером, на который установлен модуль. Для настройки сетевых параметров необходимо нажать на "Settings" в верхней части окна, а после, из выпада-

ющего списка, выбрать **"Communication".** Если контроллер или каплер с установленным модулем подключается к компьютеру через кабель **Ethernet,** то в поле **"Connection"** необходимо выбрать **"Ethernet (TCP/IP)",** в поле **"Settings"** поставить галочку на **"IP-Address"** и в поле ниже задать IP адрес контроллера или каплера. Если же подключение производится через сервисный кабель, то в этом случае в поле **"Connection"** необходимо выбрать **"Serial Ports (COM, USB, Bluetooth,**...)", а в поле **"Port:"** выбрать нужный номер СОМ порта. После настройки связи нужно нажать на кнопку **"Apply",** после чего окно настроек закроется. Для подключения контроллера или каплера к компьютеру нужно нажать на кнопку **"Identify".** В нижнем окне программы появится список модулей, установленных на контроллер или каплер, где можно найти версию программного обеспечения модуля. Например, **Pos. 03: 750-550 [Version: SW ЗВ / HW 04],** означает, что модуль установлен третьим по счету от контроллера или каплера, а идентификационный номер программного обеспечения - модуля **"ЗВ".**

Номер версии программы **WAGO-1/O-Check** 3 можно найти в разделе **"HELP" - "About WAGO-I/O-CHECK 3**

Для проверки цифрового идентификатора (контрольной суммы исполняемого кода) программы WAGO-1/O-CHECK 3 нужно воспользоваться программой проверки контрольной суммы для алгоритма MD5.

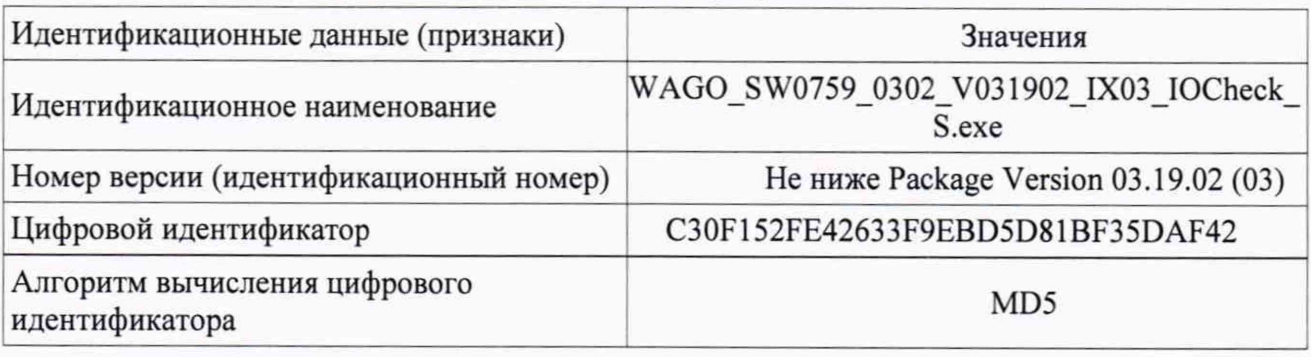

Таблица 37. Идентификационные данные программы WAGO-1/O-Check 3

Результаты проверки считаются положительными, если

- полученные идентификационные данные программы WAGO-1/O-Check 3 (идентификационное наименование, номер версии и цифровой идентификатор) соответствуют идентификационным данным, указанным в Таблице 37;

- разрушаемая шильд-наклейка, установленная между разъемными частями корпуса модуля, не нарушена.

Результаты поверки признают положительными при положительных результатах проверок по методикам п.п.  $6.3.1 - 6.3.5$ .

## **8. ОФОРМЛЕНИЕ РЕЗУЛЬТАТОВ ПОВЕРКИ**

8.1 При положительных результатах поверки модулей оформляются свидетельства о поверке. К свидетельствам прилагаются протоколы с результатами поверки.

8.2 При отрицательных результатах поверки модулей свидетельства о предыдущей поверке аннулируются и выдаются извещения о непригодности.

8.3 Документы по результатам поверки оформляются в соответствии с установленными требованиями к применению.

8.4 Знак поверки наносится на свидетельство о поверке и/или на боковую панель модуля в виде наклейки.